# オンラインホームルーム **Zoom**の使い方

豊川南小学校 2020年5月

年 組:名前(

# 1.じゅんびは、おうちの人

#### **①つかう どうぐ** パソコン、 タブレット、 スマートフォン

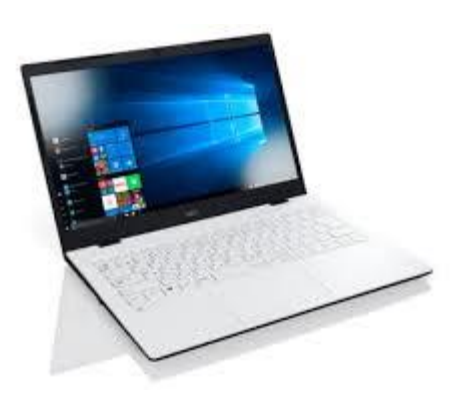

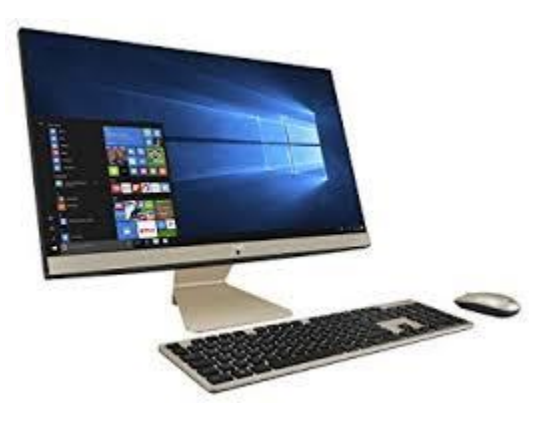

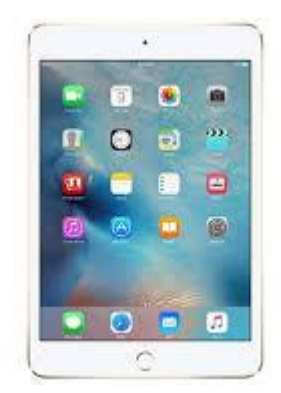

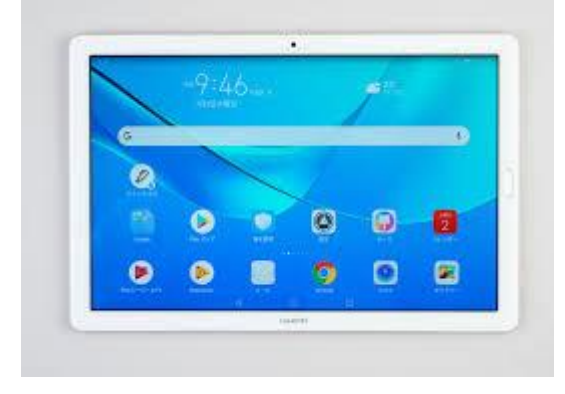

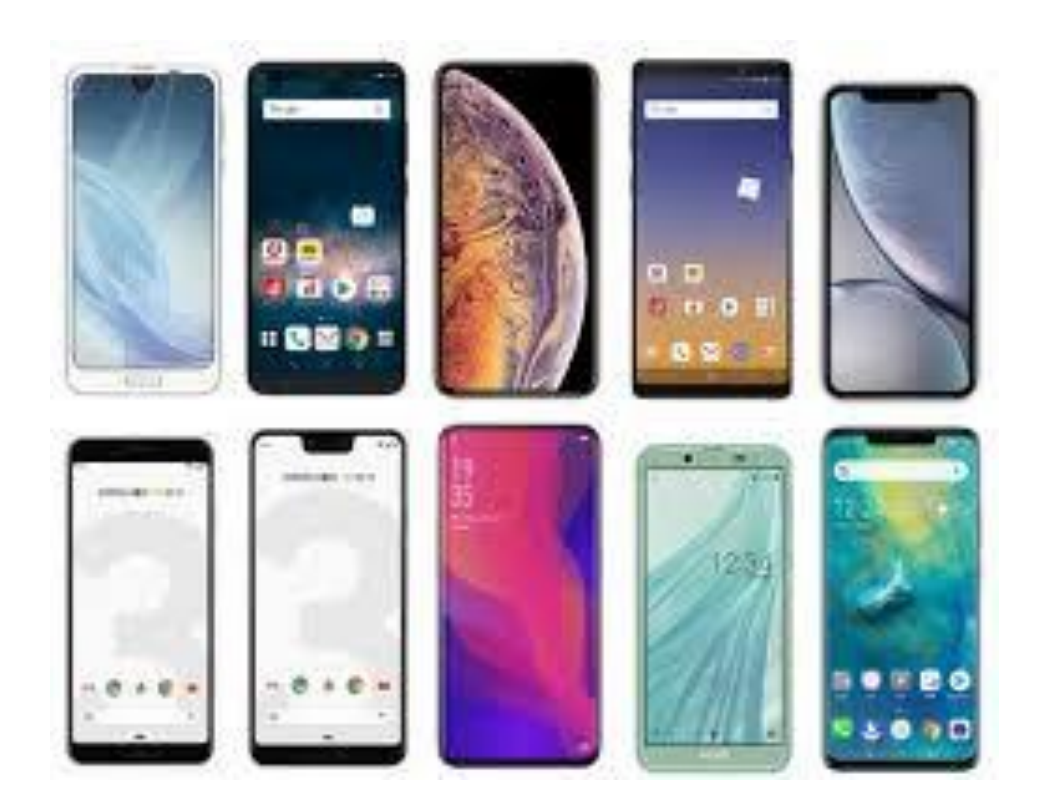

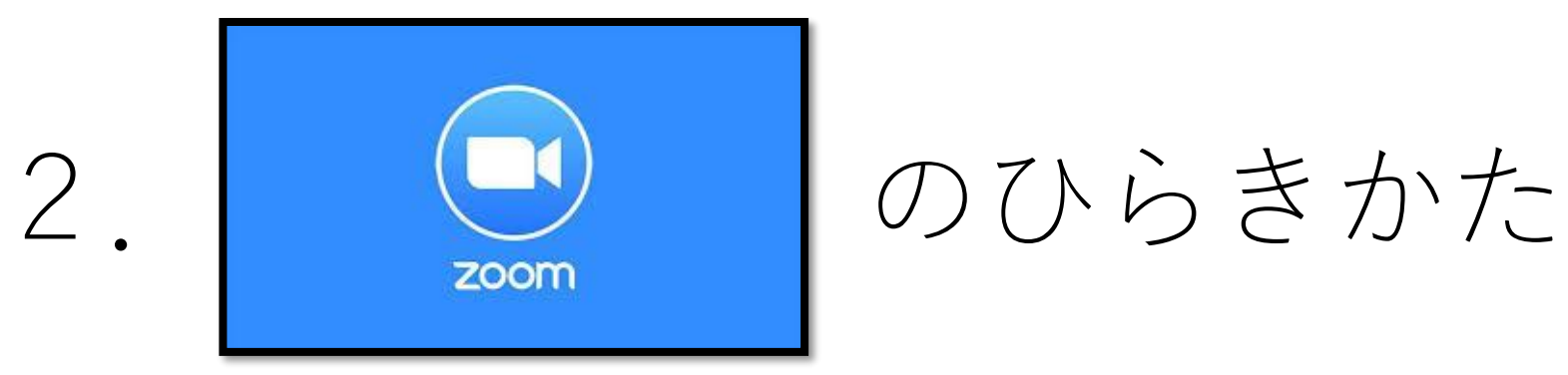

#### **①インターネットで豊川南小学校のブログをしらべる** (調べ方はグーグルやヤフーなど、いろいろあります)

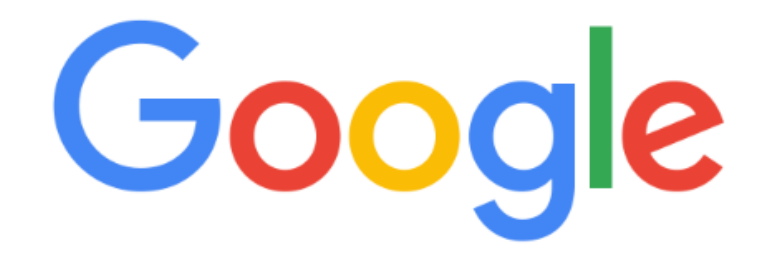

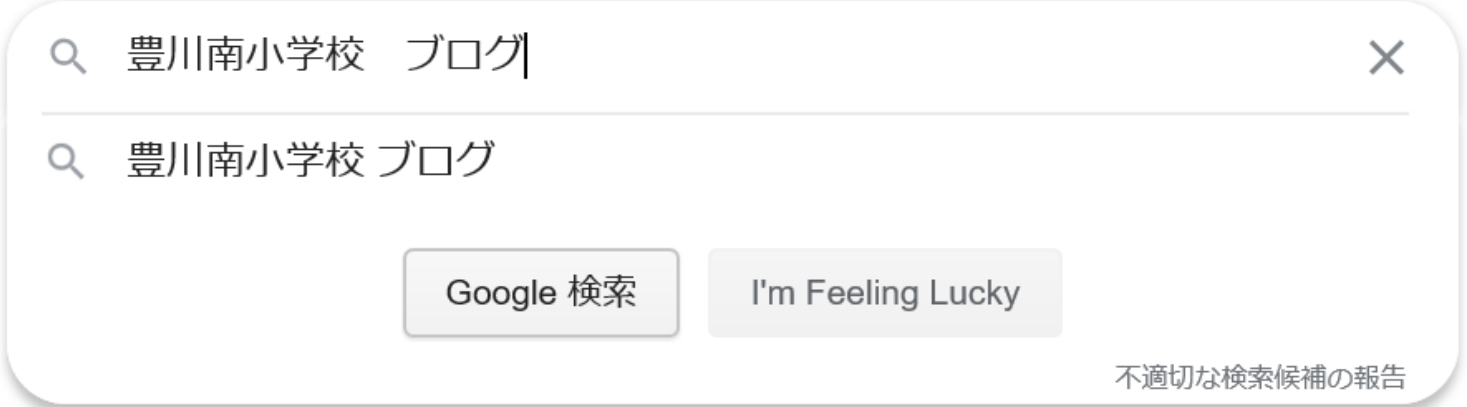

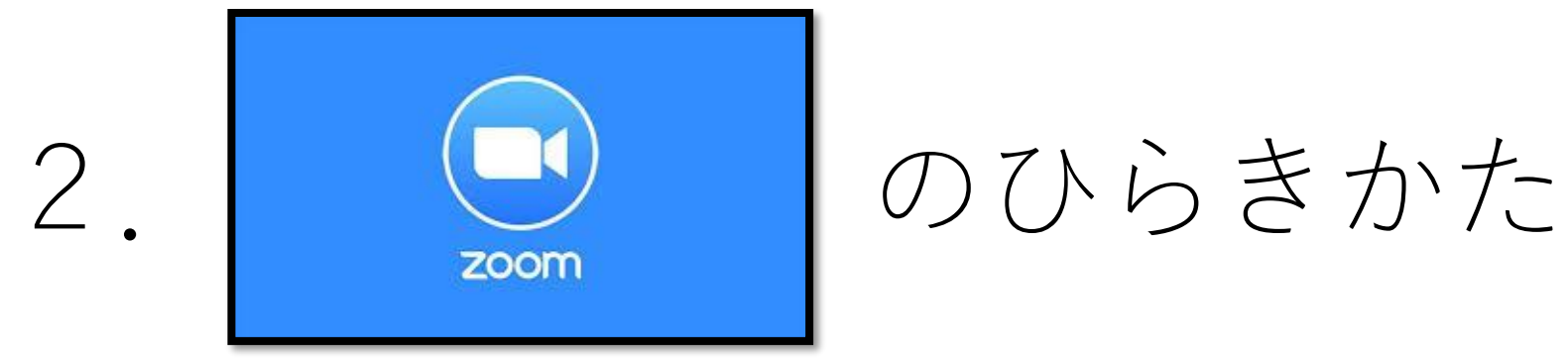

### **②インターネットで豊川南小学校のブログを開く** (調べ方はグーグルやヤフーなど、いろいろあります)

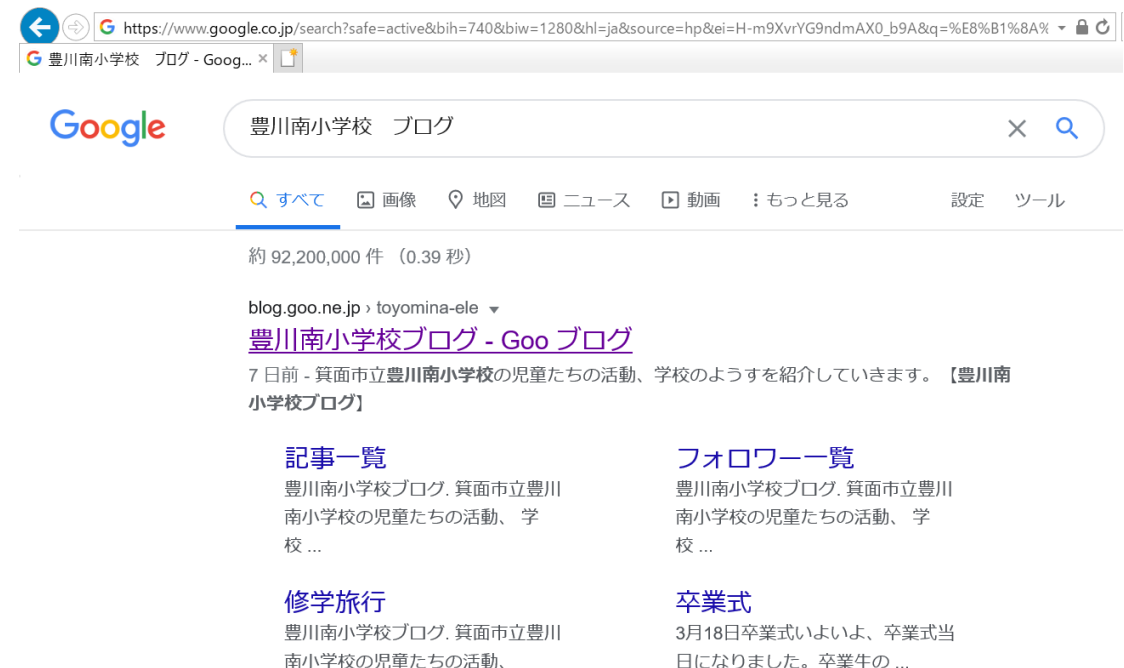

豊川南小学校 40周年 運動会

ダンスは、剣さばきは華麗で機敏 か…豊川南小学校40周年運動会.

goo ne in からの検索結果 »

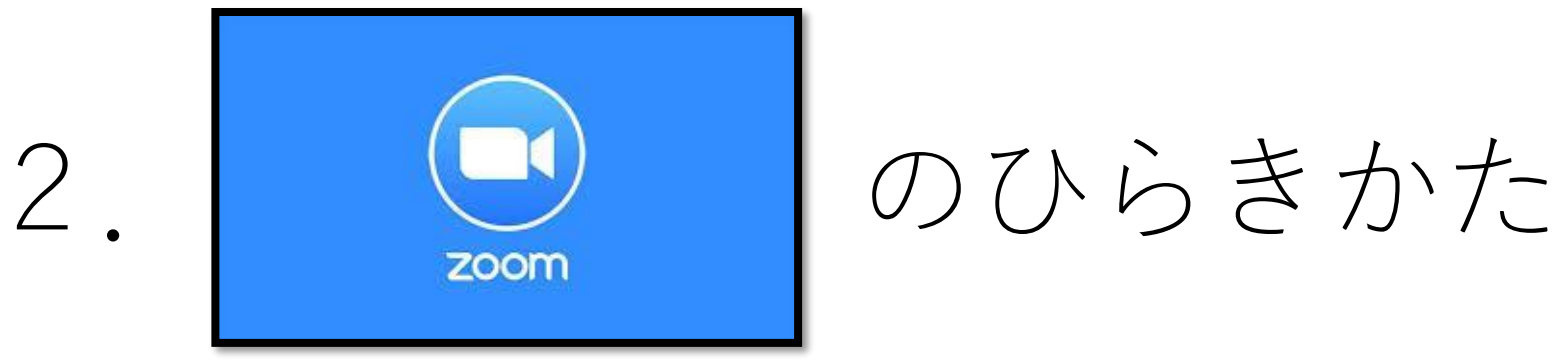

#### **③豊川南小学校のブログの下のほうまでいどう** (さいしょはこのような がめん)

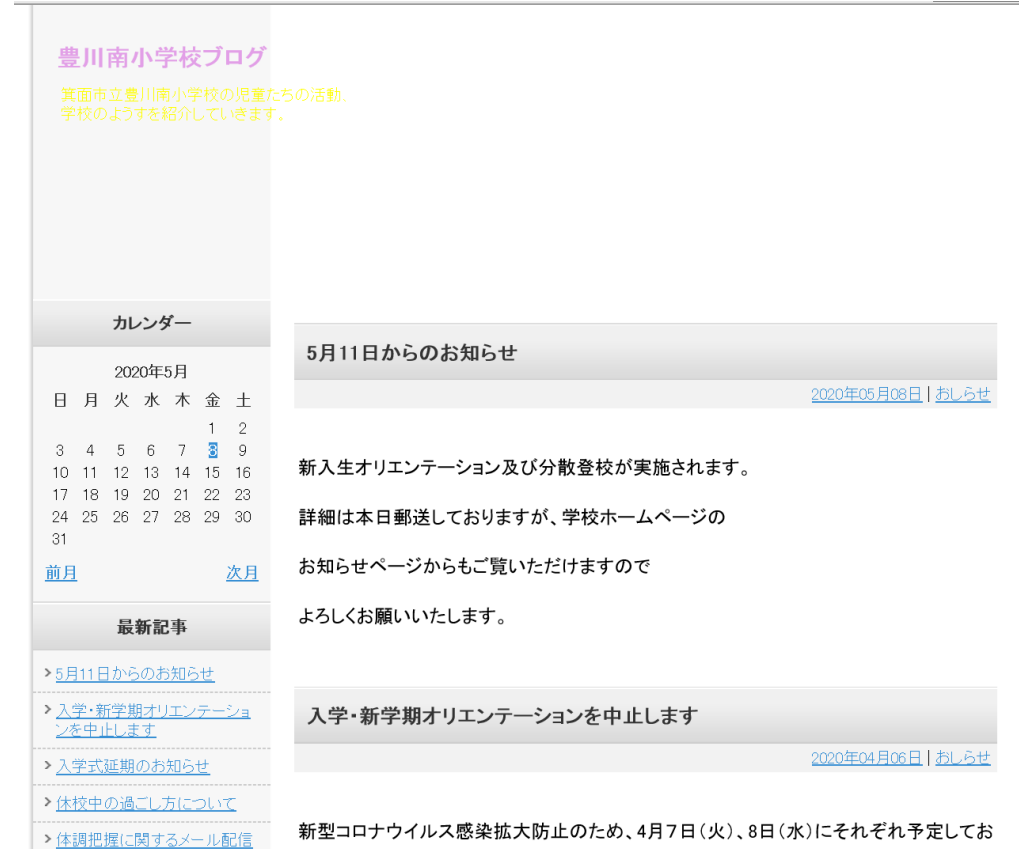

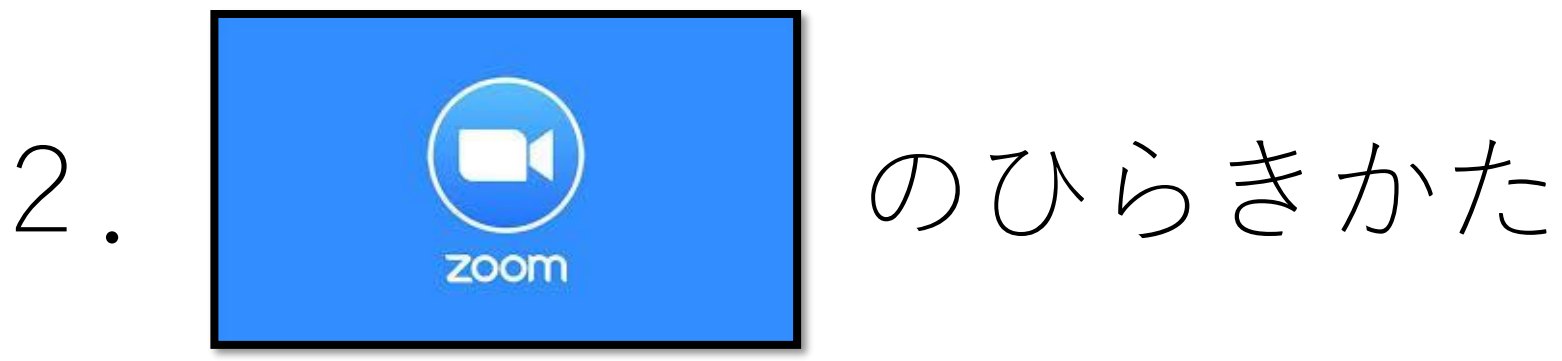

#### **④豊川南小学校のブログの下の自分のクラスをクリック(タップ)** (下のほうにいどう)

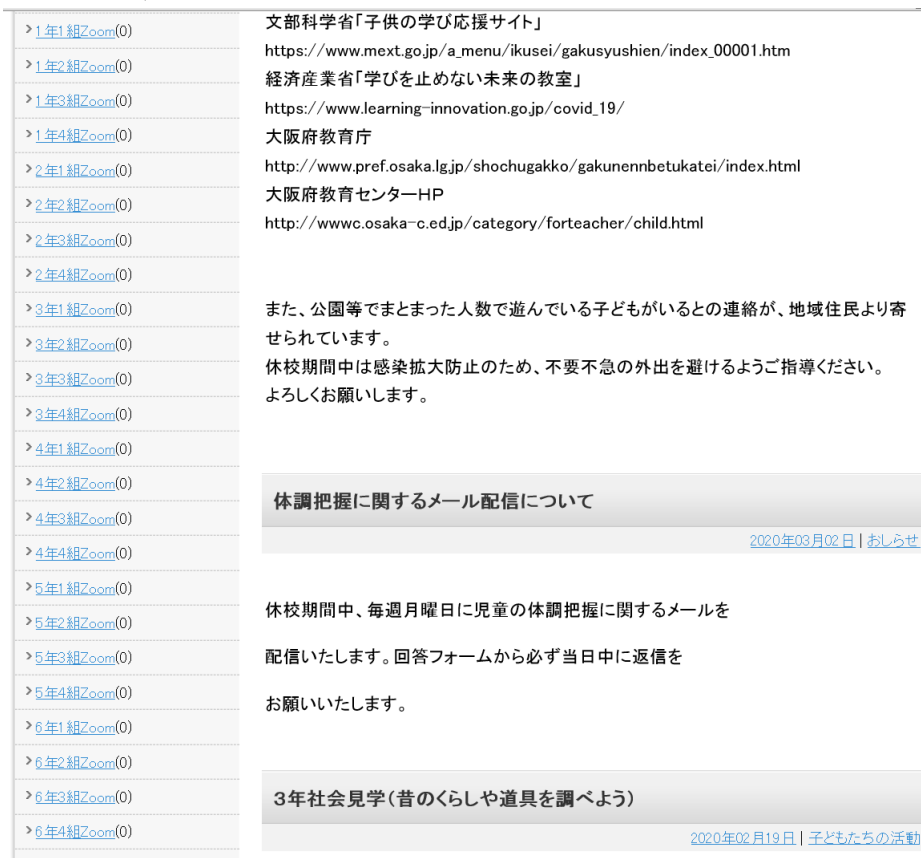

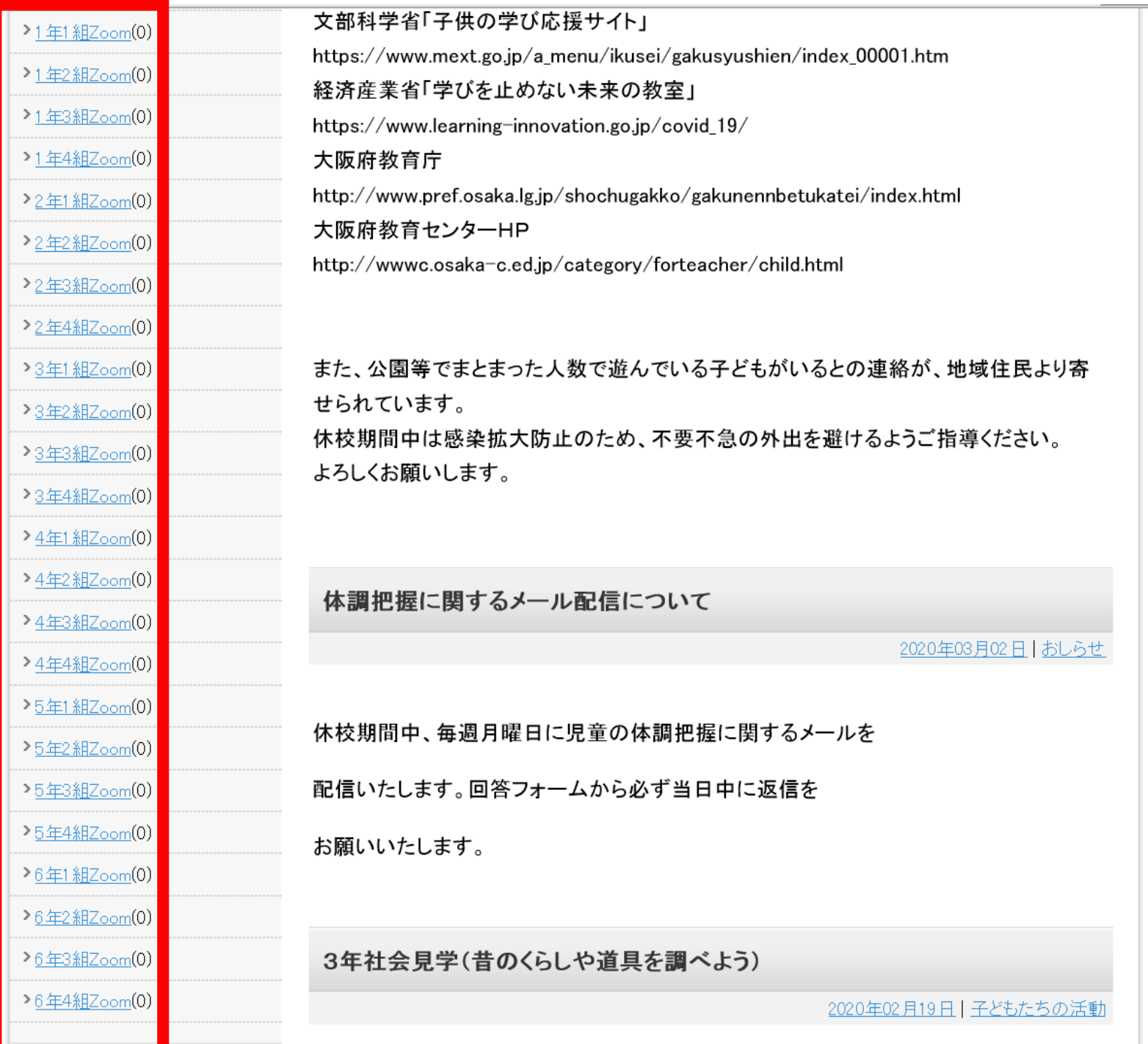

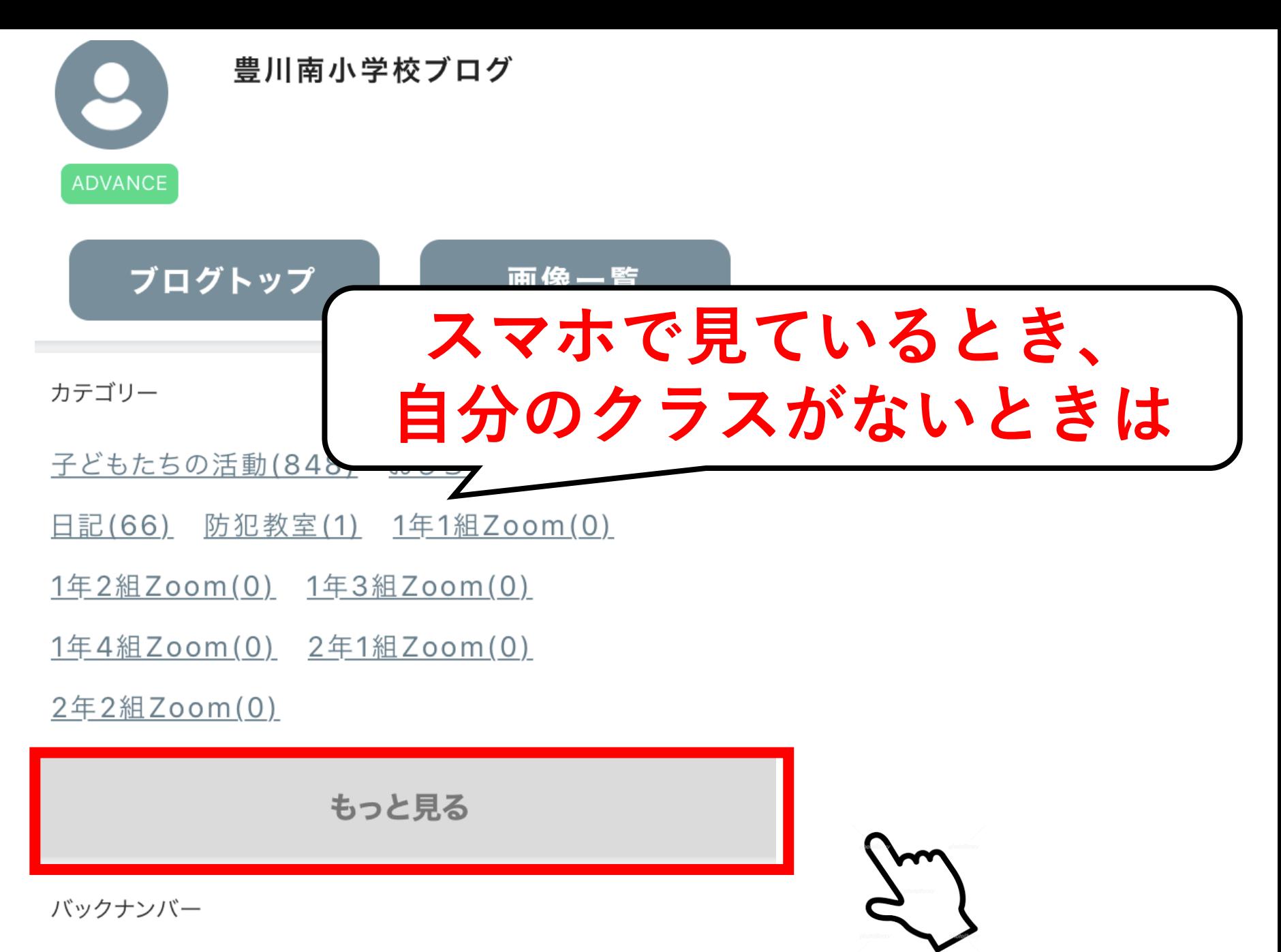

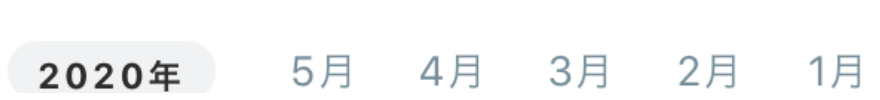

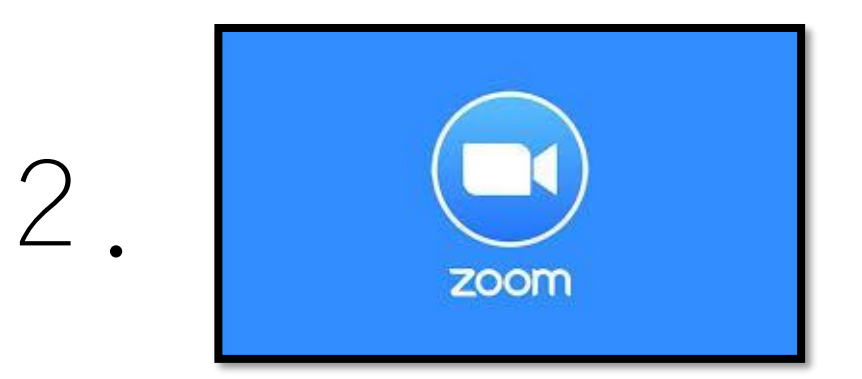

のひらきかた

#### **⑤自分のクラスをクリック(タップ)してパスワードをいれる** (パスワードはおうちの人にお知らせします)

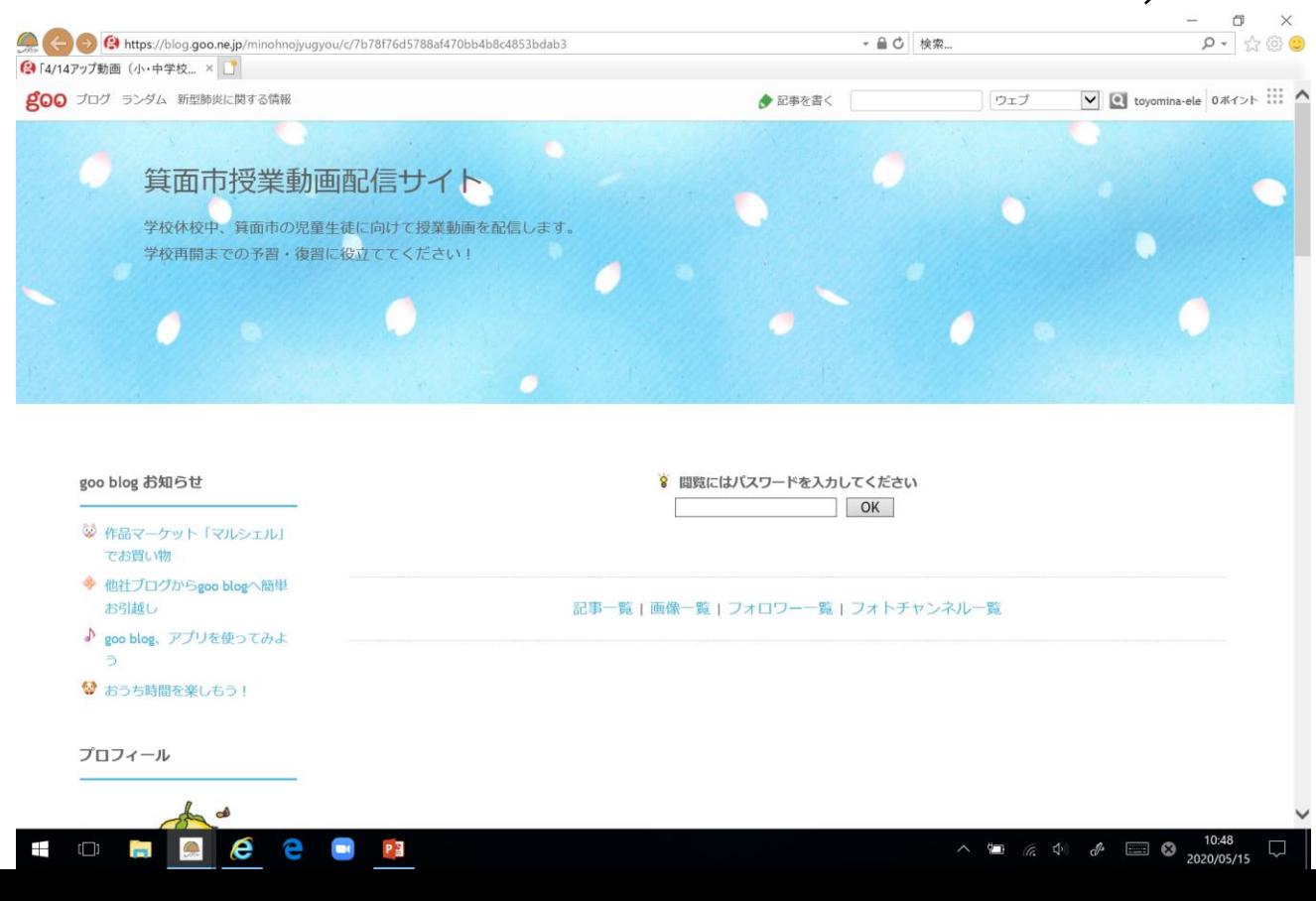

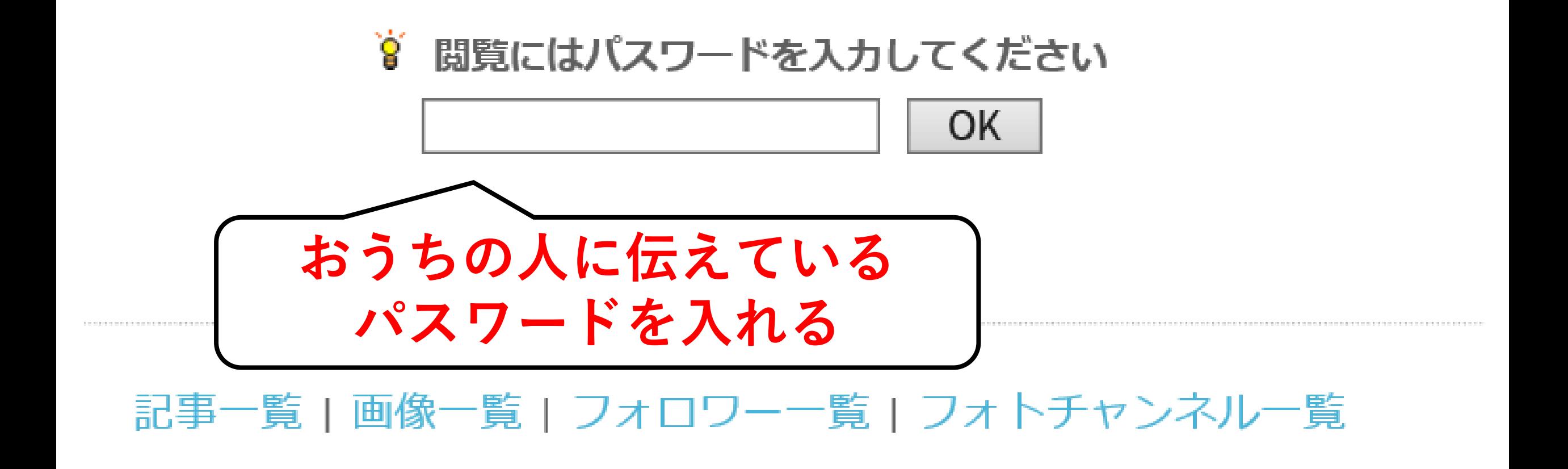

下記に接続のためのURLを実施10分前に貼り付けます。

予定時刻10分前になりましたら下記のURLをクリック頂き接続してください。

https://zoom.us/j/94528251495?pwd=a0w0WEI5UzVJbTFyMzR5Z3MrNmduQT09

パスワード: 3ZKLFa

数字のパスワード: 873937

$$
\mathcal{L}^{\prime}
$$

ひつようであれば入力する

パスワード

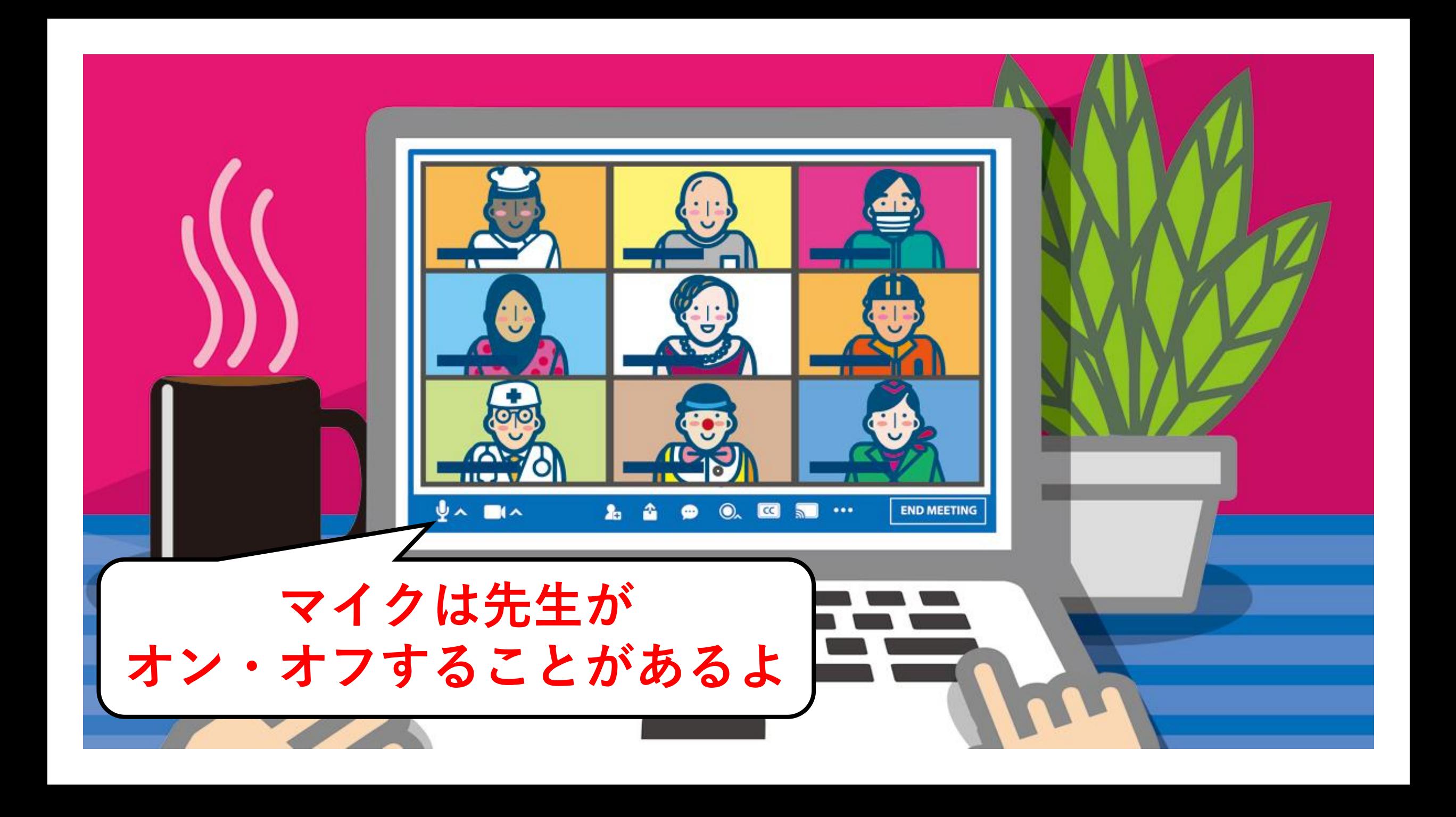

# 3.オンラインホームルームの予定

**8時45分~9時10分の時間を例にせつめい** ①8時45分~8時55分 ブログにパスワードを入れてZoomに入るじゅんび ※時間内にアドレスが出ない場合は い (リロード) **②8時55分~9時05分 ホームルーム**  $(3)$ 9時05分 $\sim$ おわりのじゅんび